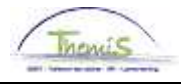

### Werkinstructie nr: Afwezigheid en vakantie: tucht en bewarende maatregelen

### **Wijzigingshistoriek**

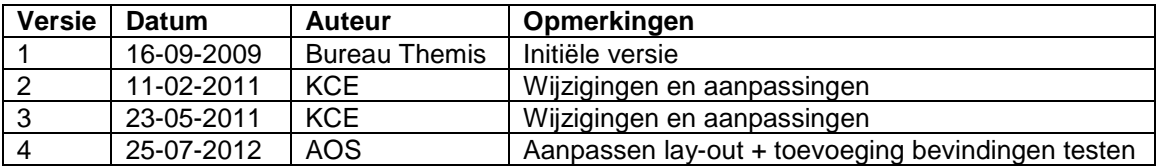

### **Inhoudsopgave**

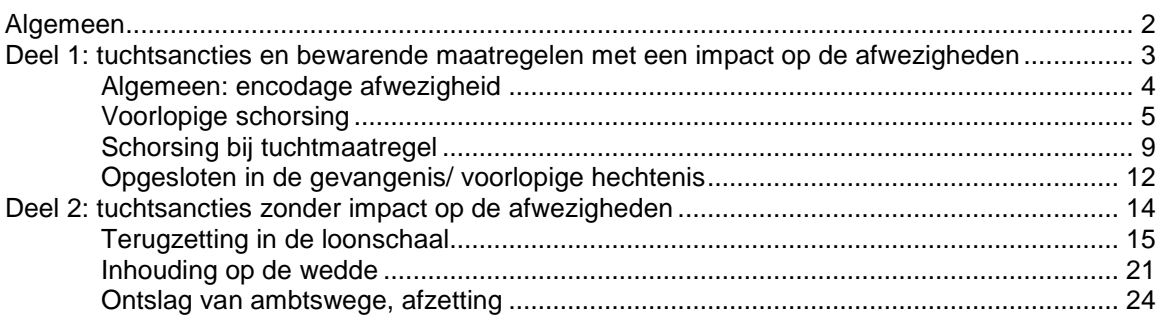

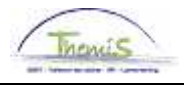

# **Algemeen**

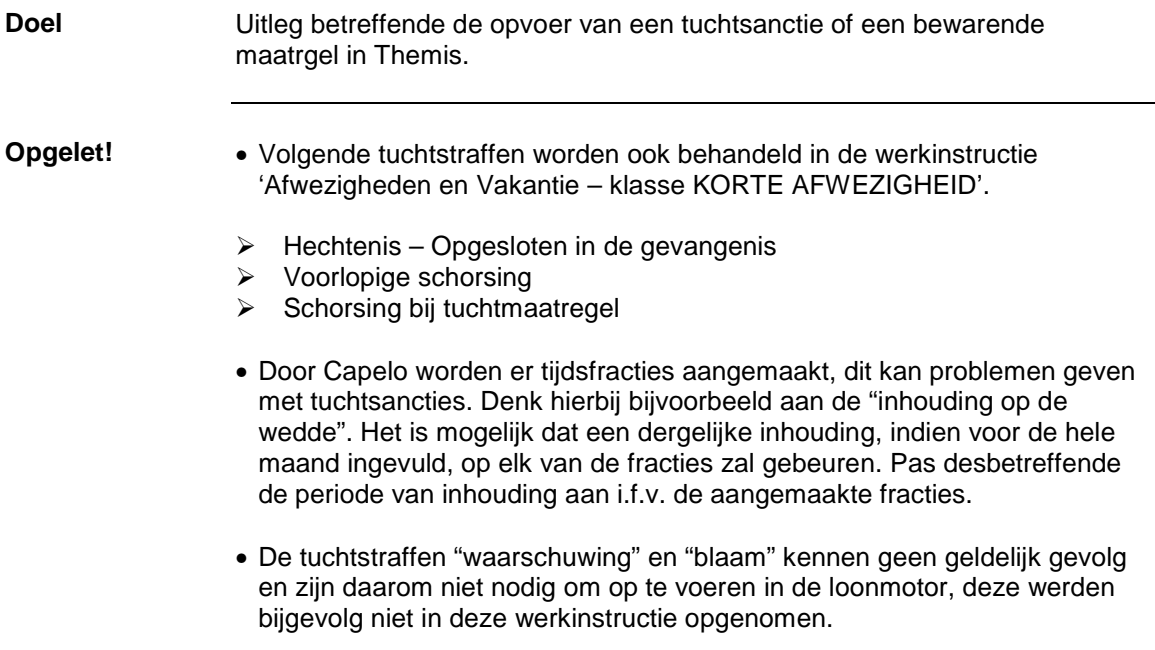

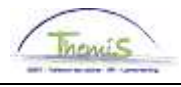

# **Deel 1: tuchtsancties en bewarende maatregelen met een impact op de afwezigheden**

**Inhoud** In dit deel bekijken we drie verschillende tuchtsancties die elk een invloed hebben op de afwezigheden:

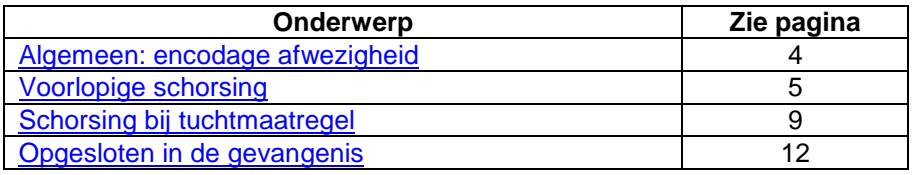

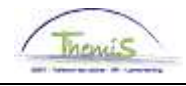

# **Algemeen: encodage afwezigheid**

**Afwezigheid aanmaken** 

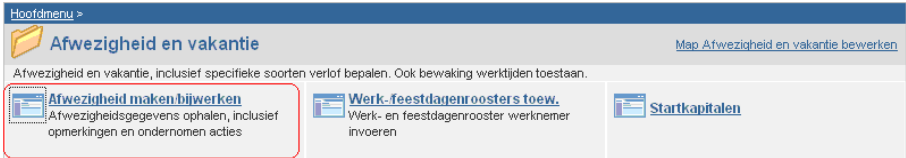

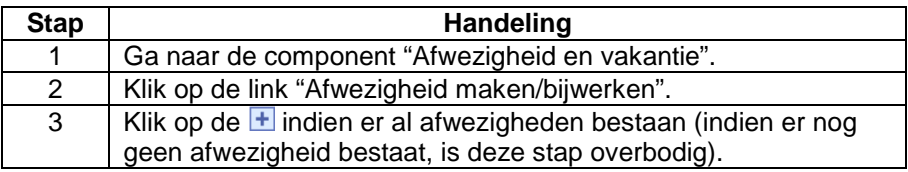

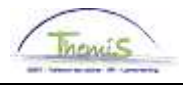

# **Voorlopige schorsing**

Wat? **Een voorlopige schorsing is een ordemaatregel die uitgesproken door de** tuchtoverheid wanneer een personeelslid deel uitmaakt van een tuchtprocedure, opsporingsonderzoek of strafvordering en de aanwezigheid van betrokkene onverenigbaar is met het belang van de dienst.

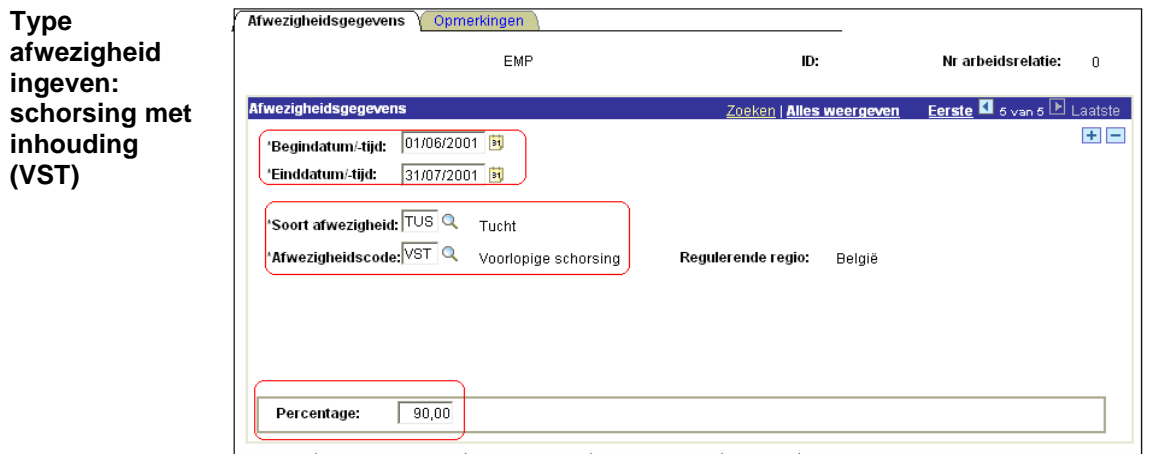

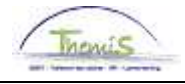

### **Voorlopige schorsing,** Vervolg

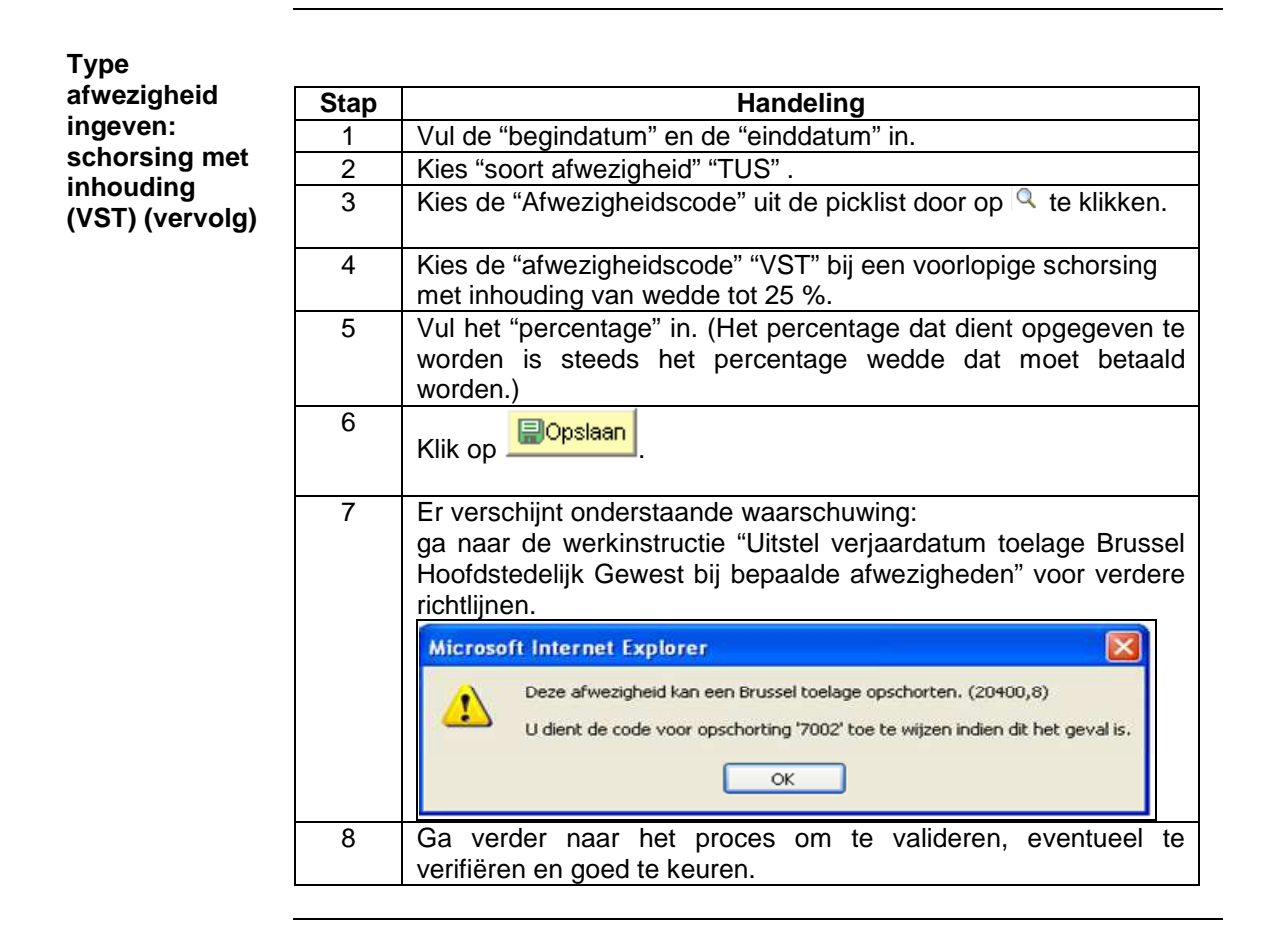

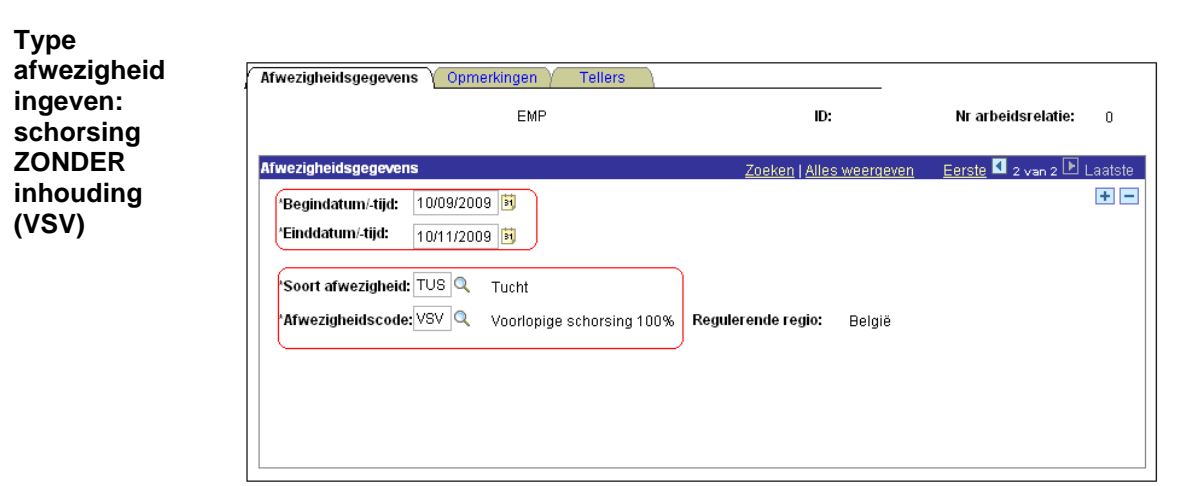

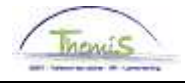

# **Voorlopige schorsing,** Vervolg

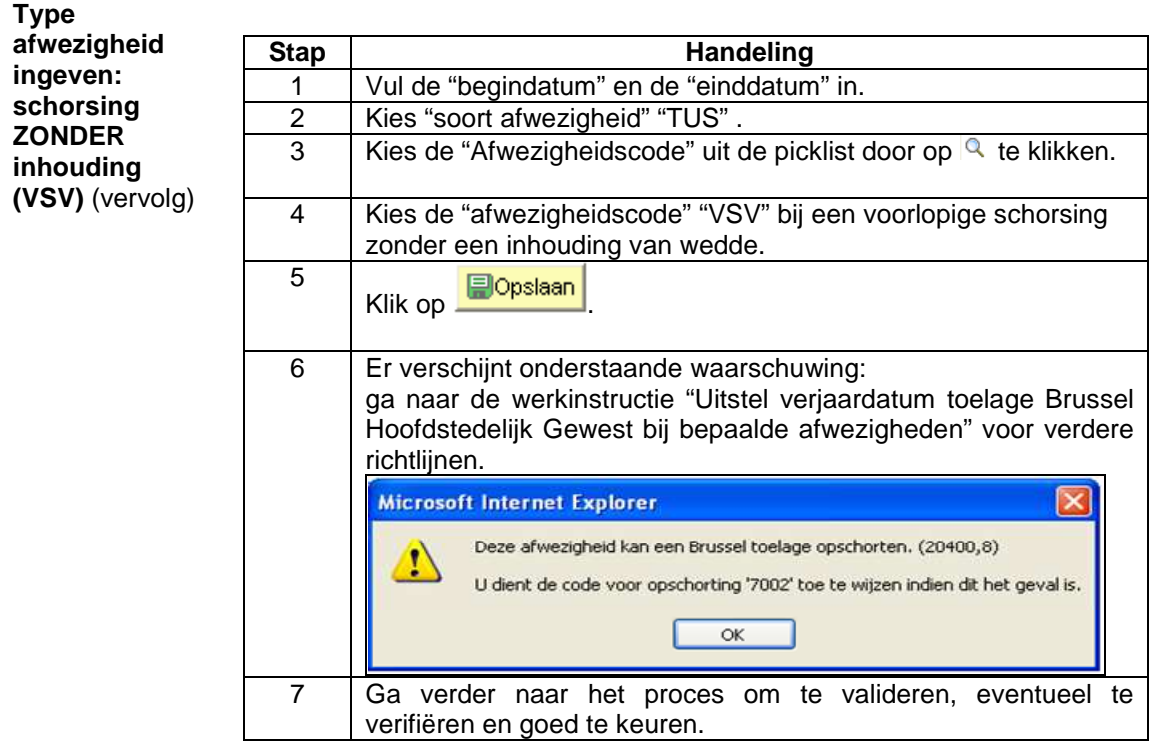

**Opmerking** Bij een afwezigheid VST dient men de vergoeding van de werkelijke onderzoekskosten onmiddellijk te schorsen.

> Indien de afwezigheid VSV langer dan 30-dagen bedraagt, dient de vergoeding van de werkelijke onderzoekskosten te worden opgeschort.

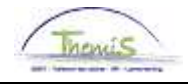

### **Voorlopige schorsing,** Vervolg

**Weergave loondossier** 

### • **VST:**

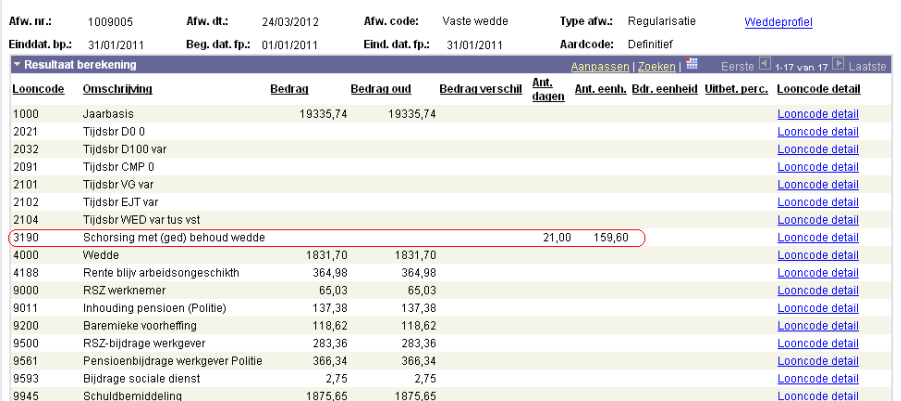

Onder looncode 3190 wordt het aantal dagen hernomen waarin betrokkene een voorlopige schorsing heeft gehad en waarop betrokkene slechts recht had op een deel van zijn wedde. De afrekening van de vermindering van de wedde, gebeurt rechtstreeks op de brutowedde. De toelagen en vergoedingen worden automatisch opgeschort.

#### • **VSV:**

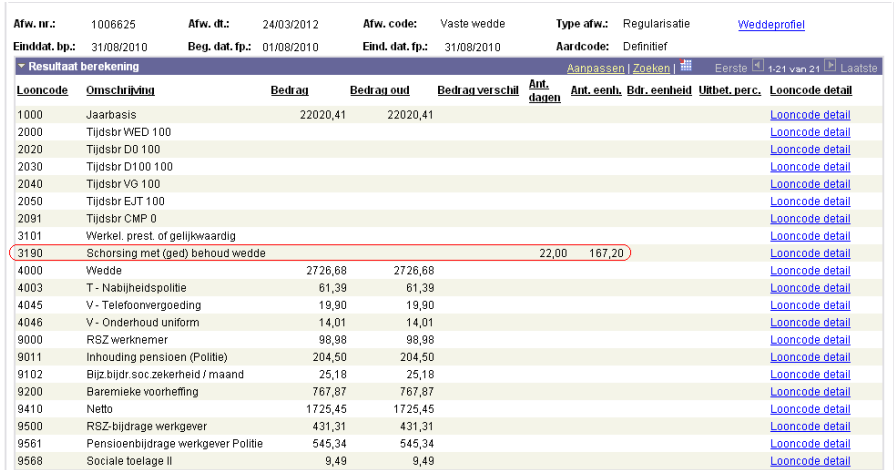

Onder looncode 3190 wordt het aantal dagen hernomen waarin betrokkene een voorlopige schorsing heeft gehad. De toelagen en vergoedingen blijven uitbetaald.

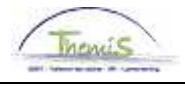

# **Schorsing bij tuchtmaatregel**

Wat? Indien de tuchtoverheid beslist om als tuchtsanctie, na de tuchtprocedure, een schorsing op te leggen met een inhouding van 25% op de wedde.

**Ingeven afwezigheid: STM** 

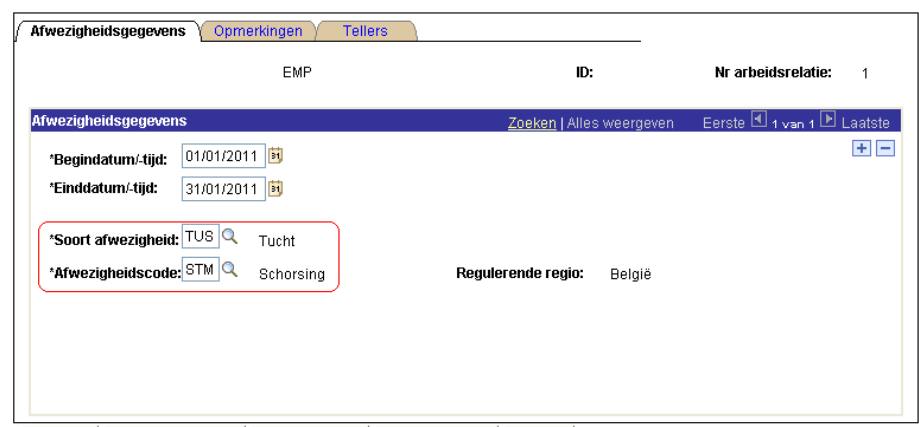

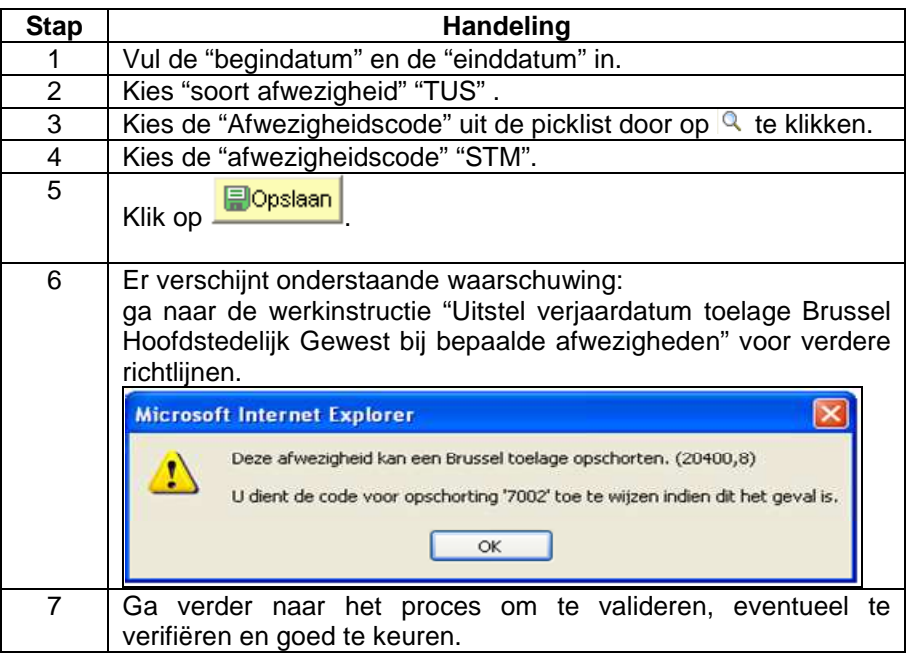

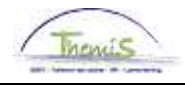

# **Schorsing bij tuchtmaatregel,** Vervolg

- **Opmerkingen**  Het systeem vraagt geen percentage daar bij deze tuchtstraf de wedde automatisch aan 75 % wordt berekend.
	- Toelagen en vergoedingen worden tijdens deze periode van tucht geschorst en niet afgerekend op de wedde.

#### **Weergave loondossier**

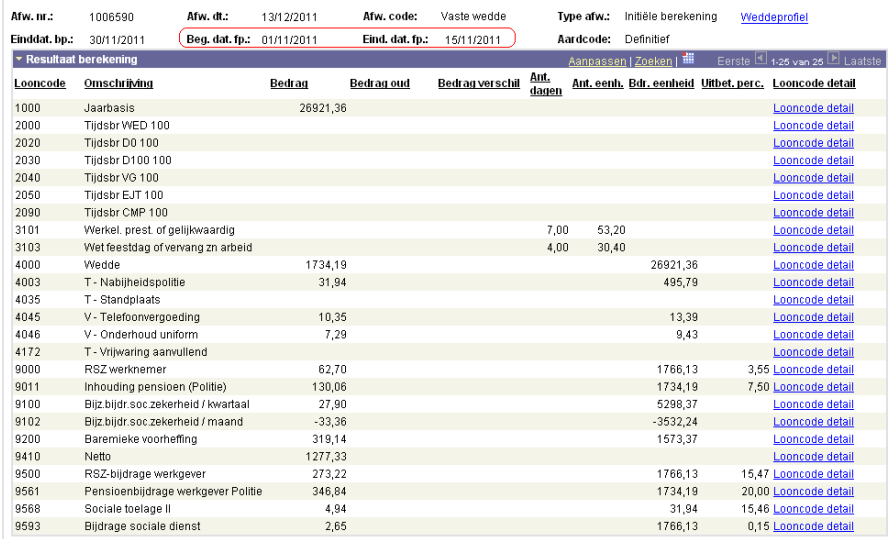

Geen tuchtsanctie, afrekening van de normale wedde voor de fractie 1 tem 15 november 2011.

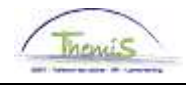

# **Schorsing bij tuchtmaatregel, Vervolg**

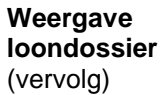

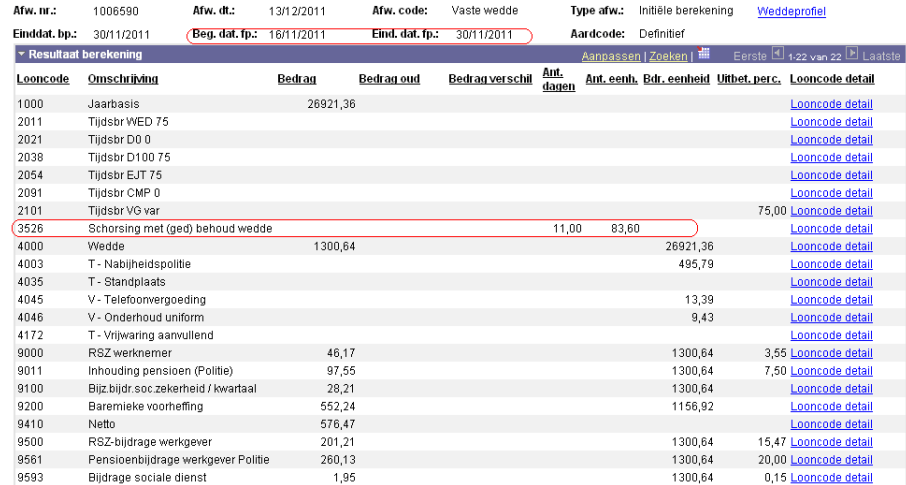

Onder looncode 3526 vinden we het aantal dagen schorsing terug. De afrekening van de 25% inhouding gebeurt rechtstreeks op de brutowedde.

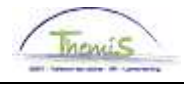

## **Opgesloten in de gevangenis/ voorlopige hechtenis**

Wat? **Indien een personeelslid van zijn vrijheid wordt beroofd d.m.v. een** voorlopige hechtenis of een gevangenisstraf, dan wordt het personeelslid voor de duur van zijn opsluiting onderworpen aan een inhouding op de wedde van 50%. Het gaat hier noch om een tuchtsanctie en noch om een bewarende maatregel.

**Ingeven afwezigheid:** 

**GEV** 

### **Stap Handeling** 1 Vul de "begindatum" en de "einddatum" in. 2 | Kies "soort afwezigheid" "TUS". 3 Kies de "Afwezigheidscode" uit de picklist door op  $\mathbb Q$  te klikken. 4 Kies de "afwezigheidscode" "GEV" bij een voorlopige schorsing zonder een inhouding van wedde. 5 Vul bij het percentage "50,00" in. 6 Klik op **Dopslaan** 7 Er verschijnt onderstaande waarschuwing: ga naar de werkinstructie "Uitstel verjaardatum toelage Brussel Hoofdstedelijk Gewest bij bepaalde afwezigheden" voor verdere richtlijnen. **Microsoft Internet Explorer**  $\mathbf x$ Deze afwezigheid kan een Brussel toelage opschorten. (20400,8) U dient de code voor opschorting '7002' toe te wijzen indien dit het geval is. **OK** 8 Ga verder naar het proces om te valideren, eventueel te verifiëren en goed te keuren.

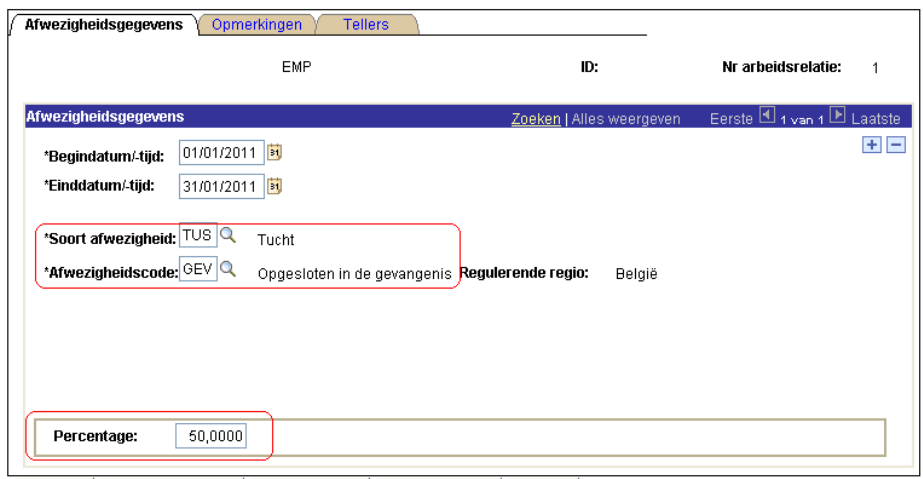

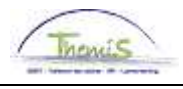

# **Opgesloten in de gevangenis/ voorlopige hechtenis,**

Vervolg

- **Opmerkingen**  Het percentage dat dient opgegeven te worden is steeds het percentage wedde dat moet betaald worden.
	- Toelagen en vergoedingen worden tijdens deze periode van tucht geschorst en afgerekend.

#### **Weergave loondossier**

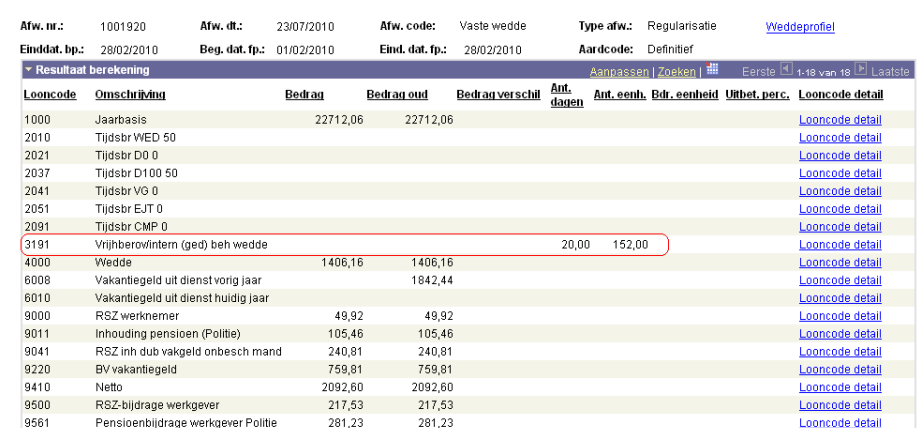

Onder looncode 3191 wordt het aantal dagen hernomen waarin betrokkene in de gevangenis zit. Zoals zichtbaar in dit loondossier zijn alle toelagen en vergoedingen stopgezet. De wedde wordt aan 50% berekend.

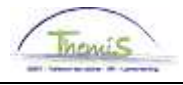

# **Deel 2: tuchtsancties zonder impact op de afwezigheden**

**Inhoud** In dit deel overlopen we het invoeren van de tuchtsancties die geen impact hebben op de afwezigheid:

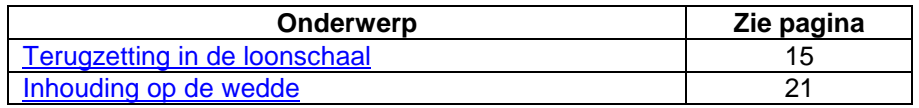

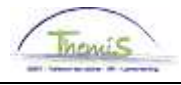

### **Terugzetting in de loonschaal**

Wat? **Deze tuchtsanctie wordt ingevoerd indien het betrokken personeelslid** gedurende twee jaar wordt teruggezet naar een direct lagere loonschaal.

> Bevindt het personeelslid zich in de laagste loonschaal van zijn graad of niveau, verliest hij gedurende twee jaar het recht op een (twee)jaarlijkse verhoging en een verhoging naar de volgende weddeschaal.

#### **Methode 1 Functiegegeve ns**

Deze manier van invoeren gebruiken we in volgende situaties:

- Betrokkene zit NIET in de laagste weddeschaal van zijn graad/niveau
- Betrokkene geniet GEEN vrijwaring

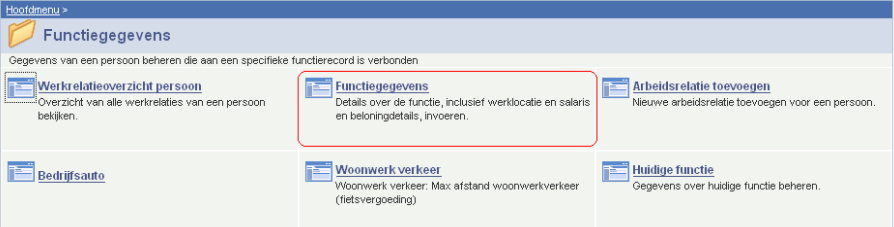

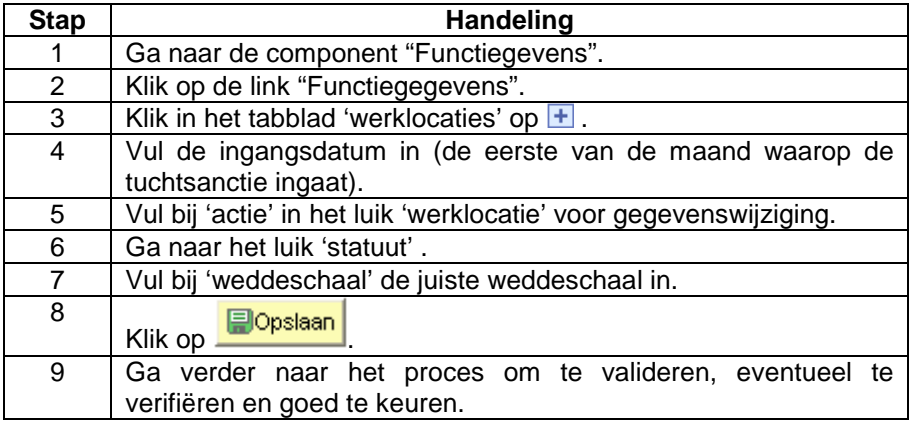

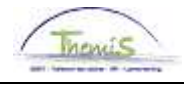

**Methode 1 Functiegegeve ns** (vervolg)

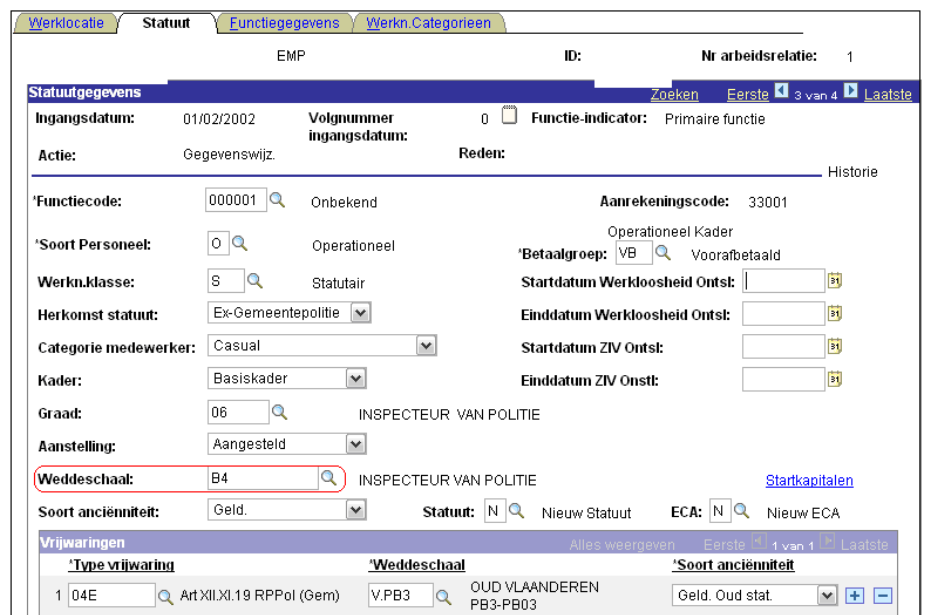

• **Opmerking:** Vergeet niet om een gegevenswijziging door te voeren wanneer de tuchtsanctie ten einde loopt met de weddeschaal waarop betrokkene recht heeft. De werkwijze is hetzelfde en de gegevenswijziging kan aangemaakt worden met een datum in de toekomst.

### **Methode 2 Vaste jaarbasis**

- Deze manier van invoeren gebruiken we in volgende situaties:
- Betrokkene zit in de laagste weddeschaal van zijn graad/niveau
- Betrokkene geniet een vrijwaring

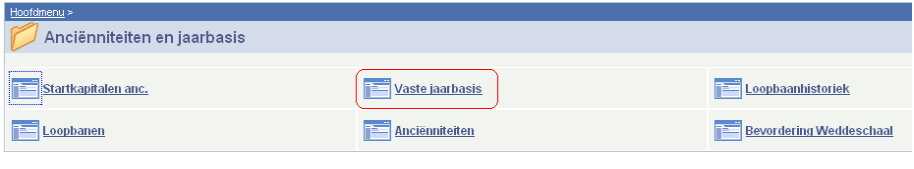

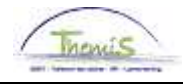

**Methode 2 Vaste jaarbasis**  (vervolg)

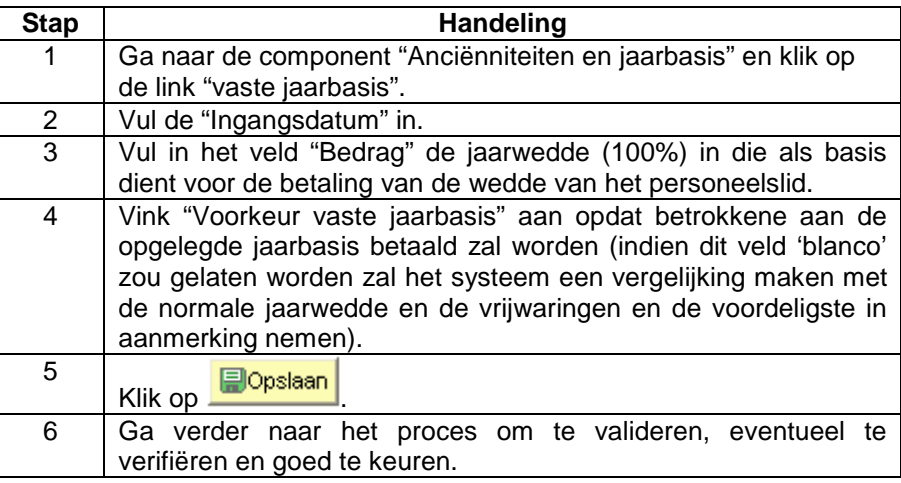

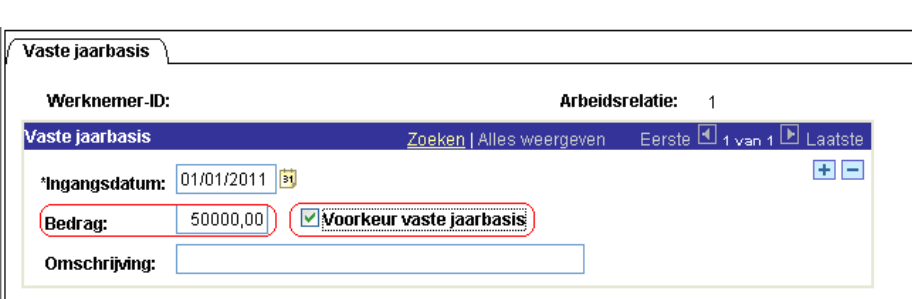

**Opmerking:** Voor deze methode dient men niet te vergeten om een nieuw LEEG record op te voeren bij de vaste jaarbasis met als ingangsdatum de dag waarop de tuchtsanctie een einde neemt. Deze record kan aangemaakt worden met een datum die in de toekomst gelegen is. De werkwijze blijft hetzelfde, maar de velden dienen niet te worden ingevuld.

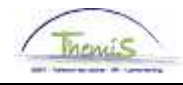

**Weergave loondossier** 

#### • **Methode 1: voorbeeld functiegegevens**

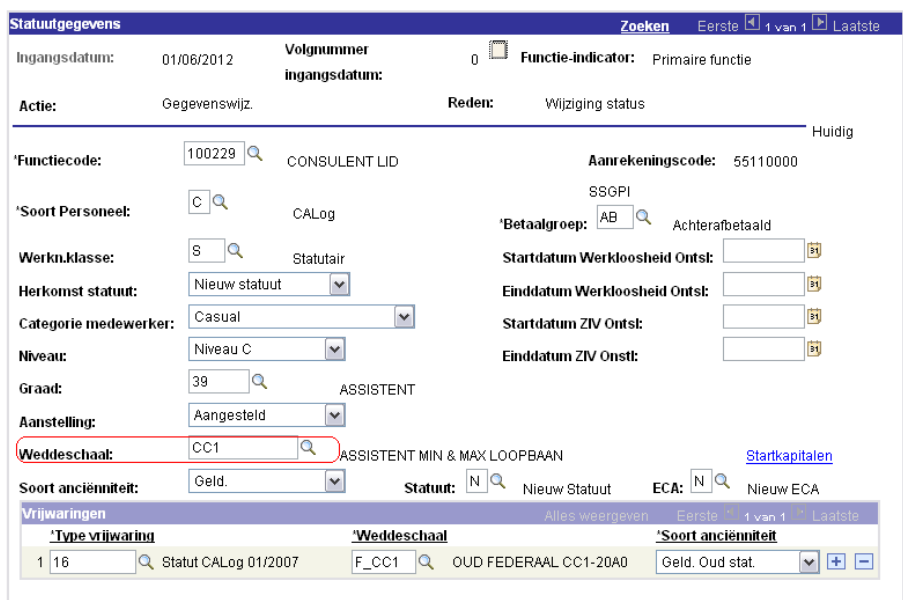

### Encodage van de nieuwe loonschaal CC1 (hiervoor had betrokkene CC2.2).

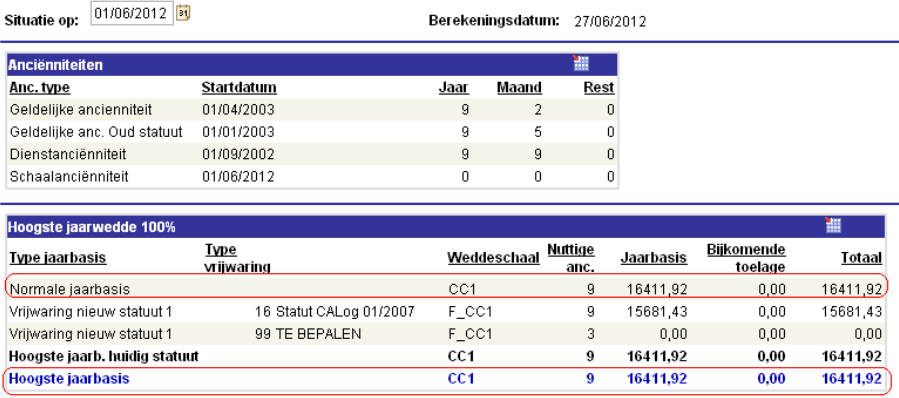

Jaarbasis van de CC1 wordt als hoogste genomen.

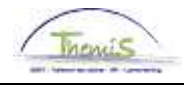

**Weergave loondossier**  (vervolg)

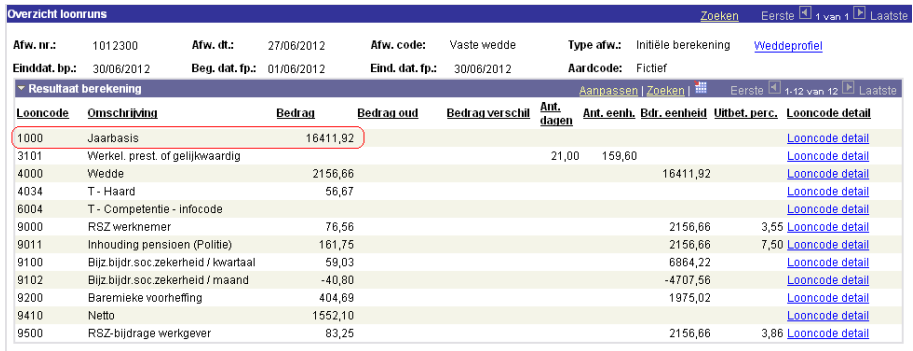

Afrekening van de jaarwedde CC1.

#### • **Methode 2: voorbeeld vaste jaarbasis**

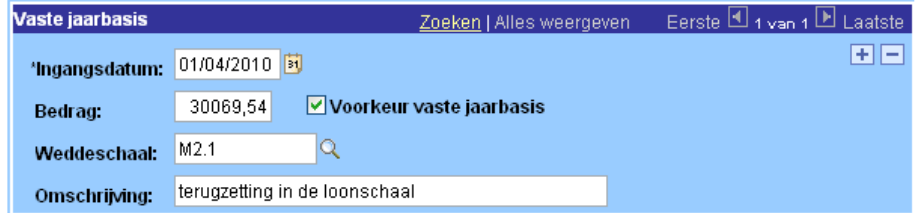

Encodage van een vaste jaarbasis van € 30069,54 met een voorkeur tot het berekenen van de wedde op dit bedrag. Men dient tevens de overeenkomstige weddeschaal op te leggen.

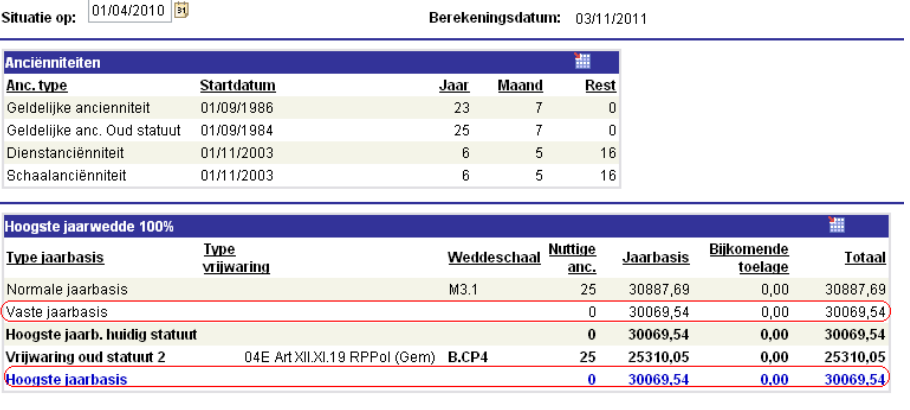

Bij deze afrekening van de anciënniteiten op ingangsdatum van de tuchtsanctie, blijkt duidelijk dat de loonmotor gaat kijken naar de vaste jaarbasis om vervolgens deze te nemen als 'hoogste jaarbasis', desondanks het feit dat de normale jaarbasis hoger ligt.

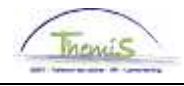

**Weergave loondossier**  (vervolg)

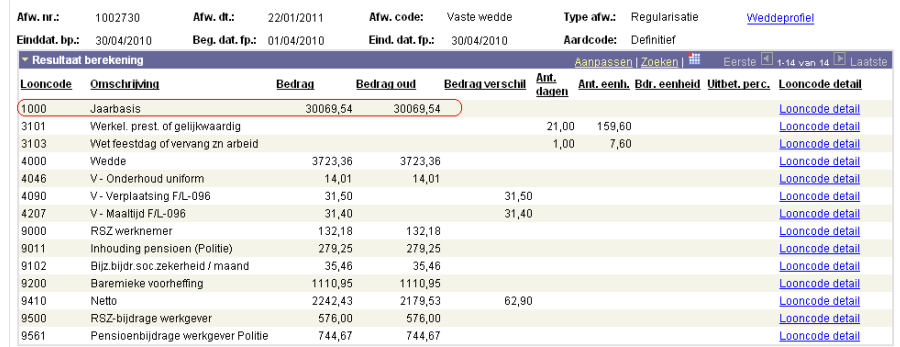

Onder looncode 1000 kan men het bedrag terugvinden dat opgelegd werd via de vaste jaarbasis.

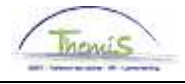

# **Inhouding op de wedde**

**Wat?** De inhouding op de wedde is een zware tuchtstraf waarbij het betrokken personeelslid een deel van zijn brutowedde moet inleveren. Het percentage kan variëren tot en met 10% en kan opgelegd worden in maanden en dagen.

**Invoeren inhouding van de wedde** 

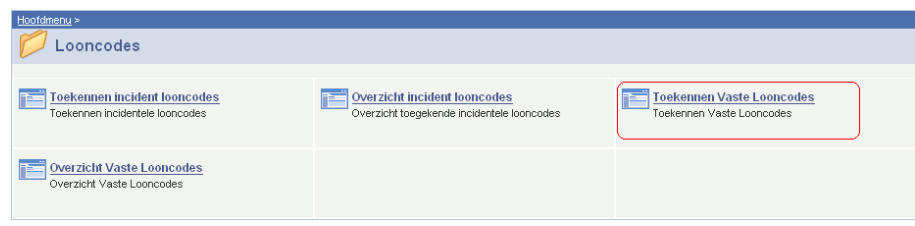

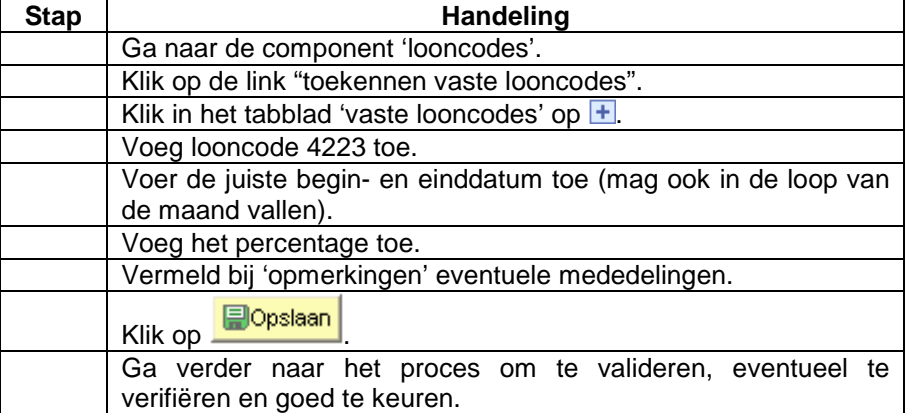

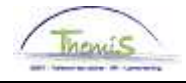

# **Inhouding op de wedde, Vervolg**

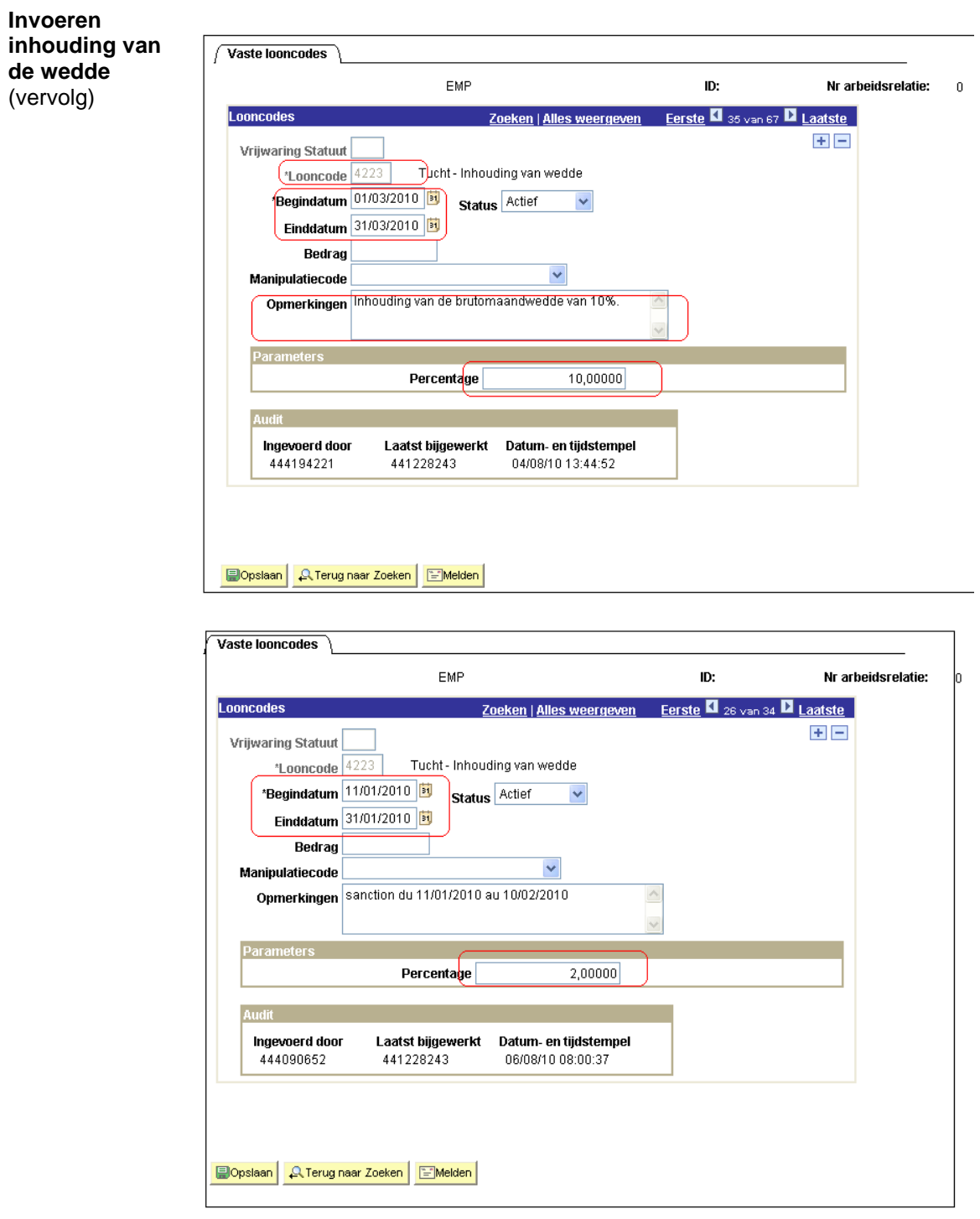

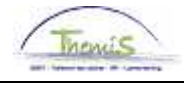

## **Inhouding op de wedde, Vervolg**

- **Opmerkingen**  De looncode 4223 dient te allen tijde als een VASTE looncode te worden ingevoerd.
	- Indien er fracties worden aangemaakt, gelieve dan de vaste looncode in te voeren op één van deze fracties, pas daarvoor de begin en/of einddata aan van de vaste looncode.

#### **Weergave loondossier**

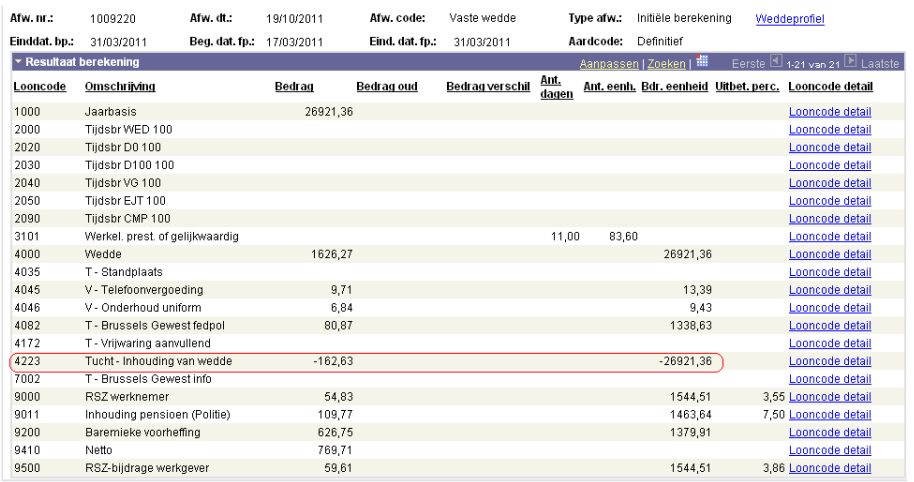

Onder looncode 4223 kan men het bedrag met de inhouding van de wedde terugvinden.

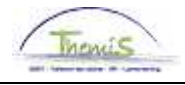

# **Ontslag van ambtswege, afzetting**

**Wat?** Zware tuchtstraffen zijn het "ontslag van ambtswege" en de "afzetting".

**Invoeren van een ontslag van ambtswege of afzetting** 

De uitleg betreffende het invoeren van een "ontslag van ambtswege" en een "afzetting" kan u vinden in de werkinstructie "Functiegegevens: bëeindigen van een arbeidsrelatie".